## **Handleiding**

# **STOMERIJ**

## **Eprom versie 3**

## **voor de**

# **TOWA ET-7626**

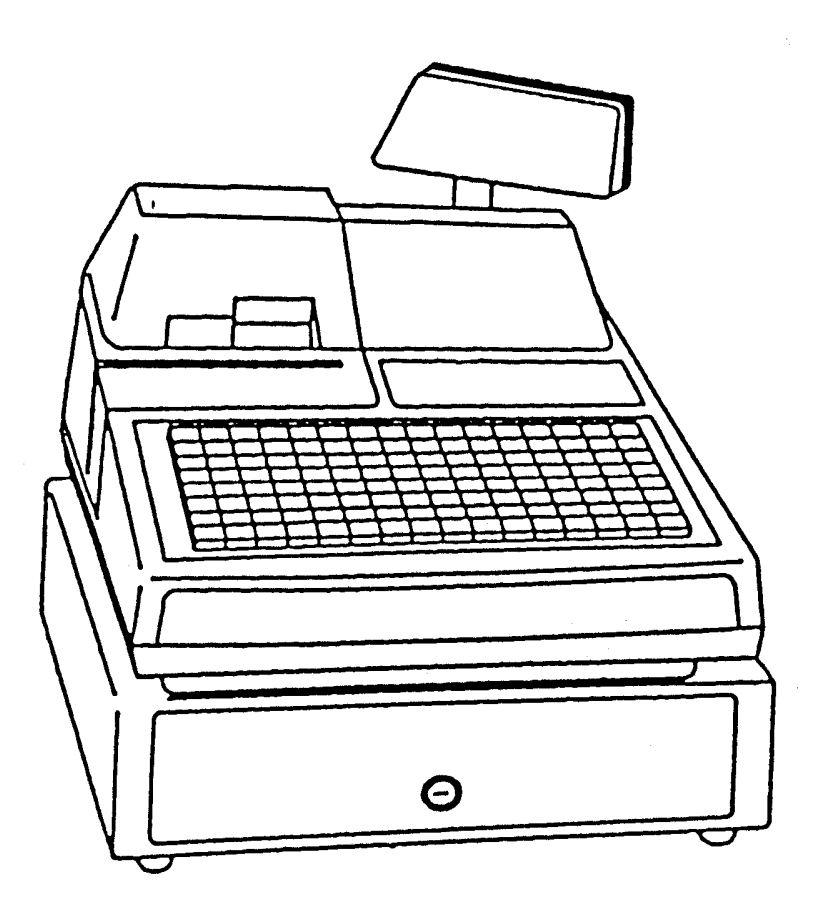

## **Inhoudsopgave**

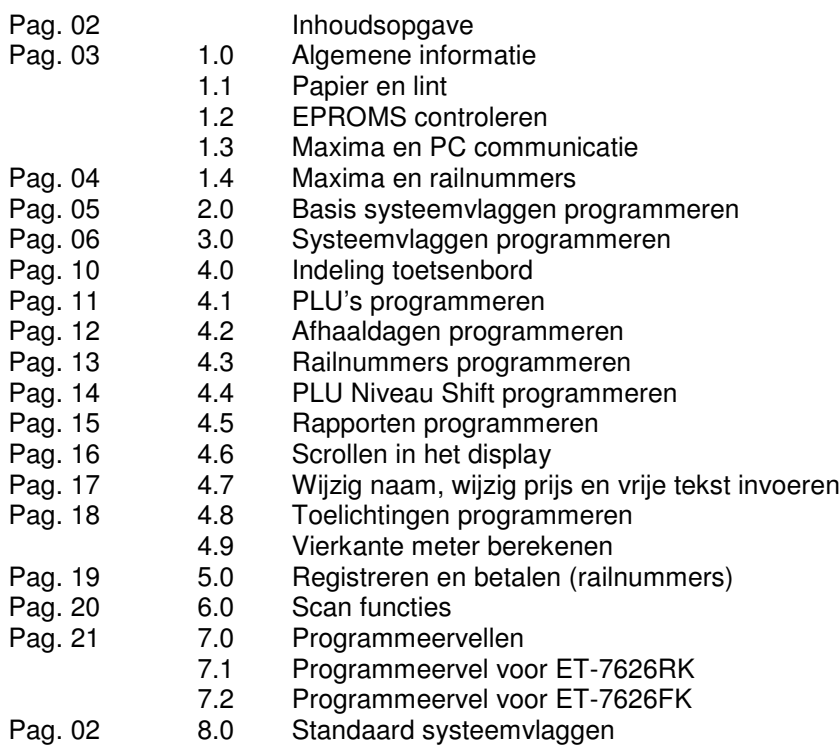

## **1.0 Algemene informatie**

De TOWA ET-7626 heeft speciale stomerijfuncties indien de juiste EPROM wordt gebruikt. Onder deze speciale functies vallen functies zoals meerdere bonnen per artikel printen, railnummers en extra informatie (datum) op de kledingbonnen printen. In deze handleiding worden de extra functies uitgelegd.

Zowel de TOWA ET-7626FK als de ET-7626RK kunnen worden gebruikt als stomerijkassa. Om de juiste systeemvlaggen te kunnen programmeren moet u in het bezit zijn van versie 5.0 (2003) van de programmeersoftware voor de TOWA ET-7626.

## **1.1 Papier en lint**

Het is uitermate belangrijk dat de juiste papiersoort en de juiste inktlintcassette worden gebruikt. **Alleen 70 grams hydropapier (44mm) en speciale hydrolinten van het type ERC-32 mogen worden gebruikt.**

Het gebruik van andere papiersoorten zoals 80 grams en andere hydrolinten wordt niet aangeraden. Het is mogelijk dat de printer daardoor raakt beschadigd; Retail Data is in dat geval niet verantwoordelijk voor deze probelemen die zijn ontstaan.

Het is mogelijk dat de papiersoort en/of hydrolinten niet geschikt zijn voor zgn. 'wet wash' stomerijen. Dit is afhankelijk van de gebruikte chemicaliën en de wastemperatuur. Wij raden u aan om voor de verkoop van de kassa enkele kassabonnen te printen en deze te testen in de stomerij.

## **1.2 EPROMS controleren**

Alleen met de juiste EPROMS kunt u gebruik maken van de speciale stomerij functies.

M.b.v. onderstaande handelingen kunt u controleren of de juiste EPROMS zijn geplaatst in de kassa. Indien dit niet het geval is kunt u de EPROMS downloaden vanaf onze website www.towa.nl. U moet wel in het bezit zijn van de toegangscode om het ZIP bestand te kunnen uitpakken. Deze code is reeds verstrekt aan u per e-mail.

- Zet de sleutel in sleutelstand P2
- Toets het volgende in: [4] [START] [SELECT] [PRINT]
- De kassa print nu een bon met daarop de volgende informatie:

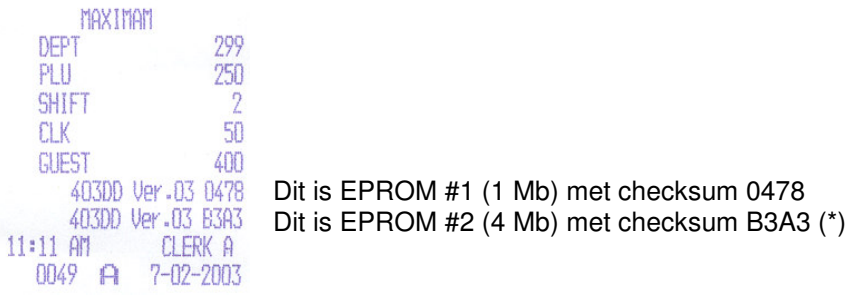

(\*) De checksum van deze EPROM kan iets afwijken, afhankelijk van de 'taal' van de EPROM (rapporten). In ieder geval **moet** bij beide EPROMS de tekst **403DD Ver.03** worden geprint.

## **1.3 Maxima en PC communicatie**

In de handleiding van 'PC communicatie met TOWA kasregisters' (ook te downloaden vanaf www.towa.nl) leest u hoe u een programmeerkabel moet maken, de PC software moet instellen en hoe u de communicatiegegevens en de maxima in de kassa en in de PC moet instellen.

De volgende hoofdstukken in die handleiding zijn van belang:

- 3.5 PC aansluiten op een TOWA ET-7626 of ET-7826
- 4.5 Communicatiegegevens van de TOWA ET-7626/7826
- 5.3 Systeemvlaggen van de TOWA ET-6600/7626/7826
- 7.0 Overzicht van de diverse programmeerkabels

Wij raden u aan om deze hoofdstukken door te lezen voordat u begint met het programmeren van de kassa. In hoofdstuk 4.5 staat aangegeven dat u **EPROM type #17** (FK) of **#18** (RK) moet selecteren in het geval dat een stomerij EPROM is geplaatst;**dit is ook het geval als de nieuwste pogrammeersoftware is geïnstalleerd!**

## **1.4 Maxima en railnummers**

Als u gebruik maakt van railnummers moet u in de maxima aangeven hoeveel 'tafel' (guest) nummers u gebruikt. Railnummers maken namelijk gebruik van dit geheugen omdat de gegevens moeten worden opgeslagen in de kassa. Pas als de klant de kledingstukken komt ophalen worden deze nummers weer vrijgegeven en kan er nieuwe kleding op deze nummers worden opgehangen.

#### **BELANGRIJK:**

Aangezien er tussendoor geen gespecificeerde nota's worden geprint (zoals bij tafels) en er gelijk een klantenbon wordt geprint met daarop alle kledingstukken, is het mogelijk om meer railnummers te gebruiken met hetzelfde standaard geheugen.

Bijvoorbeeld:

U maakt gebruikt van tafelgeheugen en u wilt **wel** gespecificeerde nota's printen. Daarnaast moeten er 100 PLU's worden geprogrammeerd. In totaal kunt u **80** tafelnummers programmeren.

U maakt gebruik van tafelgeheugen en u hoeft **geen** gespecificeerde nota's te printen. Daarnaast moeten er 100 PLU's worden geprogrammeerd. In totaal kunt u **500** tafelnummers (railnummers) programmeren.

In het geval van **wel** gespecificeerde nota's moet u altijd systeemvlag 19 #3=1 en #1=1 programmeren. In het geval van **geen** gespecificeerde nota's moet u altijd systeemvlag 19 #3=0 en #1=0 programmeren.

De manier van afrekenen is bij **geen** gespecificeerde nota's anders: Zorg ervoor dat er geen railnummer is geopend.

Voer het railnummer in

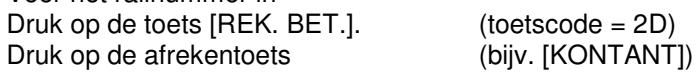

Wanneer er **wel** gebruik wordt gemaakt van gespecificeerde nota's is de manier van afrekenen: Voer het railnummer in Druk op [OPENEN] Druk op de afrekentoets (bijv. [KONTANT])

In de programmeersoftware dient u in de maxima aan te geven hoeveel railnummers u wilt gebruiken en of deze gegevens moeten worden opgeslagen. In de programmeersoftware is dit als volgt weergegeven:

RAIL/TAFELS/BED. DOOR ELKAAR OPSLAAN [ ] (\*)<br>FACTUUR FUNCTIE FACTUUR FUNCTIE

RAIL/TAFELS/BED. DOOR ELKAAR [ ] (max. 80 of max. 500 bij standaard geheugen)

De factuur functie is altijd 'N'. Dit is een functie dat u de naam kunt invoeren van een nieuwe klant; tevens voert u direct een nieuw (tafel)nummer in. In het geval van railnummers gebruikt u een vaste nummering en kan de klant zijn/haar naam en telefoonnummer invullen op de bon voor de stomerij.

(\*) In het geval van **wel** gespecificeerde nota's voert u hier de waarde 'Y' in, in het geval van **geen** gespecificeerde nota's voert u hier de waarde 'N' in.

Korte samenvatting:

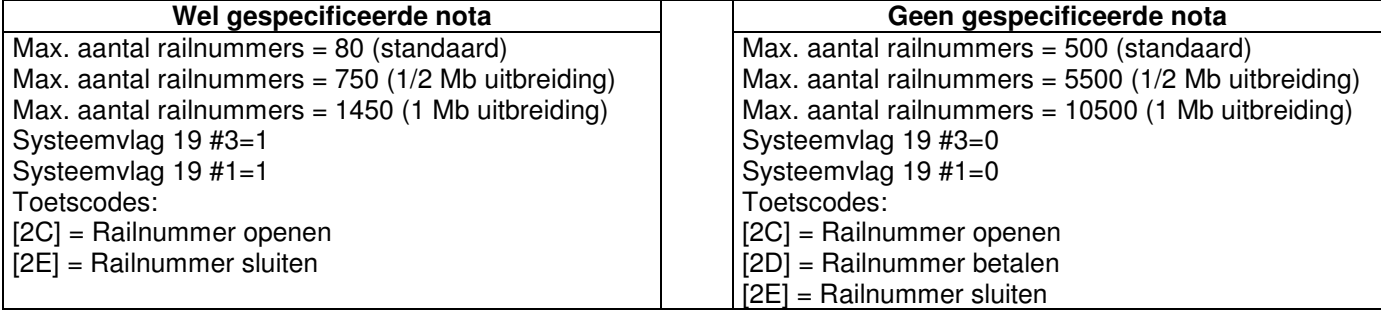

## **2.0 Basis systeemvlaggen programmeren**

Het programmeren van systeemvlaggen gaat op de volgende manier:

- Zet de sleutel in de stand P2
- Toets het volgende in: [C] [START] [SELECT] [INPUT]
- Voer het nummer van de systeemvlag in en druk op [DESIGN]
- Programmeer de juiste instelling van de systeemvlag en druk op [INPUT] (\*\*\*)
- Voer eventueel het nummer van een andere systeemvlag in en druk op [DESIGN]
- Programmeer de juiste instelling van de systeemvlag en druk op [INPUT] etc.
- Zet na het programmeren van alle systeemvlaggen de sleutel terug in de stand R

(\*\*\*) Na het indrukken van [DESIGN] verschijnt de al geprogrammeerde instelling van de systeemvlag, als de waarde '0' in het display verschijnt hebben alle instellingen van de systeemvlag de waarde '0'. De systeemvlag is als volgt opgebouwd:

Bit#8 Bit#7 Bit#6 Bit#5 Bit#4 Bit#3 Bit#2 Bit#1

X X X X X X X X (X kan de waarde '0' of '1' hebben)

Stel dat de volgende waarde verschijnt: 10100001 In bovenstaand geval hebben Bit#8, Bit#6 en Bit#1 allemaal de waarde '1'. Als u nu Bit#3=1 wilt programmeren moet u nu invoeren:  $\left[\bigoplus_{i=1}^{\infty}$ [1] [1] U gaat namelijk drie posities naar links.

Stel dat de volgende waarde verschijnt: 1100

In bovenstaande geval hebben Bit#4 en Bit #3 allebei de waarde '1'. Als u nu Bit#8=1 en Bit#7=1 wilt programmeren moet u nu invoeren: [←][←][←][←][←][←][←][[1][1] U gaat namelijk acht posities naar links en programmeert vervolgens Bit#8 en Bit#7.

Stel dat de volgende waarde verschijnt: 0

In bovenstaande geval hebben Bit#8 t/m Bit#1 allemaal de waarde '0'

Als u nu Bit#3=1 wilt programmeren moet u nu invoeren: 100

Zoals u ziet hoeft u voor Bit#8 t/m Bit#4 niet de waarde '0' in te voeren. Als alle waarden links van de waarde '1' de waarde '0' hebben, hoeft u deze niet in te voeren.

TIP: Het bedrag  $\epsilon$  1,00 schrijft u ook niet als  $\epsilon$  000001,00

#### **Vergeet niet na het invoeren van de waarden [0] en [1] op de [INPUT] toets te drukken.**

Uiteraard kunt u ook de programmeersoftware gebruiken om de kassa te programmeren. Bovenstaande uitleg is alleen bedoeld om handmatig wijzigingen te kunnen aanbrengen bij de klant.

#### **MANIER VAN WERKEN:**

Op de volgende pagina worden alleen systeemvlaggen behandeld die te maken met stomerijfuncties. Voor eventuele andere functies verwijzen wij u naar de programmeersoftware en dealerhandleiding.

Naast de systeemvlaggen zijn ook andere instellingen belangrijk zoals het toetsenbord (toetscodes) en moet worden uitgelegd hoe een bepaalde instelling werkt (volgorde van invoeren).

#### Wii raden u sterk aan om eerst de systeemvlaggen door te lezen op de volgende pagina zodat u kunt **bepalen welke functies u wel en welke functies u niet wilt gebruiken.**

Afhankelijk van de functies die u kiest moet u bijvoorbeeld de maxima aanpassen; als u later beslist om bepaalde functies te gaan gebruiken, kan dit betekenen dat u gedeeltes opnieuw moet programmeren.

De systeemvlaggen op de volgende pagina zijn alleen extra systeemvlaggen die betrekking hebben op stomerijfuncties. Het is niet zo dat alle andere instellingen als '0' moeten geprogrammeerd.

### **3.0 Systeemvlaggen programmeren**

- **Systeemvlag 3 #4=1** Met deze functie print u een extra klantenbon. Naast de standaard geprinte klantenbon en de bon voor de stomerij zelf wordt met deze instelling nog een extra klantenbon geprint.
- **Systeemvlag 3 #3=1** Deze instelling **moet** altijd '1' zijn. Is dit niet het geval dan worden de couponnen voor aan de kleding niet geprint en de klantenbon wordt ook niet geprint.
- **Systeemvlag 3 #1=1** Deze instelling **moet** altijd '1' zijn. Is dit niet het geval dan wordt de bon voor de stomerij zelf niet geprint en ook extra informatie zoals de afhaaldag wordt niet geprint.
- **Systeemvlag 6 #1=1** In ons eigen demoprogramma wordt zowel gebruik gemaakt van de caissieres als de bediendes. M.b.v. de caissieretoetsen bovenop de kassa kan de bediende zich aanmelden terwijl de bediendetoetsen worden gebruikt als afhaaldag. Met deze instelling is het verplicht om voor elke registratie een bediende aan te melden; in dit geval moet een toets van een afhaaldag worden ingevoerd voordat er geregistreerd kan worden. Zie ook het hoofdstuk over de afhaaldagen.
- **Systeemvlag 15 #4=1** Bereken BTW na het indrukken van [RAIL SLUITEN]. Deze instelling geldt alleen als systeemvlag 19 #1=0 (geen gespecificeerde nota bij railnummers)
- **Systeemvlag 16 #8=1** Onderaan op de bon wordt met deze instelling het bonnummer extra groot geprint. Deze instelling altijd als '1' programmeren.
- **Systeemvlag 18 #7=0** Als u deze instelling wel als '1' programmeert, blijven de artikelen bewaard op het railnummer zelfs als de klant heeft betaald. Het is de bedoeling dat het railnummer weer vrij komt na betaling. Daarom de waarde '0' programmeren.
- **Systeemvlag 19 #4=1** Als u hier de waarde '1' invoert bent u verplicht om voor elke registratie een railnummer in te voeren.
- **Systeemvlag 19 #3=1** Als u een gespecificeerde nota wilt printen moet u deze instelling en systeemvlag 19 #1=1 programmeren. Het maximaal aantal railnummers met het standaardgeheugen = 80. Afrekenen gebeurt als volgt: [(railnummer)] [RAIL OPEN] [(afrekentoets)] Als u geen gespecific. nota wilt printen moet u deze instelling en systeemvlag 19 #1=0 programmeren. Het maximaal aantal railnummers met het standaardgeheugen = 500. Afrekenen gebeurt als volgt: [(railnummer)] [REK.BET.] [(afrekentoets)] Zie ook hoofdstuk 1.4.de PLU
- **Systeemvlag 21 #5=1** Als u hier de waarde '1' invoert wordt boven de kledingbonnen geen logo geprint. Als u de waarde '0' invoert wordt wel een logo geprint boven elke kledingbon. Het printen van het logo is vooral handig als de kledingbon aan de kleding vastgeniet moet worden of bijvoorbeeld om een lus moet worden geniet.
- **Systeemvlag 21 #4=1** Als u hier de waarde '1' invoert wordt het bonnummer niet geprint op de bonnen, alleen het railnummer wordt geprint (bij gebruik van railnummers). Als u de waarde '0' invoert wordt alleen het bonnummer op de bonnen geprint.
- **Systeemvlag 21 #1=1** Als u hier de waarde '1' invoert gebruiken de PLU's de eigen vlaginstellingen. Bij elk artikel moet in vlag 3 worden aangegeven hoeveel bonnen er geprint moeten worden (1, 2 of 3). Ook de BTW moet per artikel worden ingesteld (vlag 1). Als u hier de waarde '0' invoert bepalen de drie vlaggen van de gekoppelde groep hoeveel kledingbonnen geprint worden. De voorkeur is de waarde '1'.
- **Systeemvlag 24 #5=1** Als u hier de waarde '1' invoert worden in het openstaande railrapport de namen van de bediendes geprint bij de openstaande railnummers. Omdat de bediendes worden gebruikt als afhaaldag (zie systeemvlag 6 #1) moet deze instelling '0' zijn.
- **Systeemvlag 24 #4=1** Als u hier de waarde '1' invoert is het printen van een Z-Rapport met openstaande railnummers niet mogelijk. Als u wel een Z-Rapport print van de openstaande railnummers print worden deze railnummers gereset. **Belangrijke instelling: Altijd waarde '1'. (\* In een makro (toets op toetsenbord) of met rapporttabel werkt deze functie niet \*)**
- **Systeemvlag 31 #6=1** Als u hier de waarde '1' invoert, wordt de toelichting (zoals MIST KNOOP) **na** de PLU geprint. Voert u de waarde '0' in dan wordt de toelichting **voor** de PLU geprint. Deze instelling geldt alleen voor het printen van de toelichting, u moet altijd eerst de toelichting invoeren en daarna de PLU indrukken waarvoor deze toelichting geldt.
- **Systeemvlag 38 #8=1** Als u hier de waarde '1' invoert, mag tijdens het registreren een andere bediendenummer worden ingevoerd. Aangezien de bediendes worden gebruikt als afhaaldagen adviseren wij u om de waarde '0' in te voeren.
- **Systeemvlag 38 #5=1** Als u hier de waarde '1' invoert kan in een IRC netwerk alleen op de Master een railnummer voor de eerste keer worden geopend. Als er eenmaal is geregistreerd op het railnummer kunnen de slaves ook gebruik maken van het railnummer. Standaardwaarde =0.
- **Systeemvlag 38 #3=1** Als u hier de waarde '1' invoert wordt op de bonnen de naam van de bediende geprint. Aangezien de bediendes worden gebruikt als afhaaldagen worden dus de afhaaldagen op de bonnen geprint.
- **Systeemvlag 44 #8=1** Als u hier de waarde '1' invoert gaat de geldlade niet open als u op [RAIL SLUITEN] drukt.
- **Systeemvlag 47 #6=1** Als u hier de waarde '1' invoert kunt u zelf vrije railnummers aanmaken. Aangezien de railnummers vaste railnummers zijn (bijv. 1 t/m 300) is deze instelling niet nodig (dus '0').
- **Systeemvlag 49 #7=1** Als u hier de waarde '1' invoert mag een andere bediende de laatste registratie openen. I.v.m. de bediendes gebruiken als afhaaldagen hier de waarde '1' invoeren.
- **Systeemvlag 51 #8,7** Hier altijd de waarde '00' invoeren. Het is niet de bedoeling dat u railnummers opnieuw moet programmeren na het afrekenen van een railnummer of na het printen van een Z-Rapport. Deze instelling heeft te maken met systeemvlag 47 #6 (altijd '0').
- **Systeemvlag 52 #2=1** Als u gebruik maakt van gespecificeerde nota's bij railnummers kunt u met deze instelling op meerdere manieren betalen (bijv. gedeelte KONTANT en gedeelte PIN). Ook moet systeemvlag 7 #2=1 worden geprogrammeerd.
- **Systeemvlag 59 #6=1** Als u hier de waarde '1' invoert wordt in het Volledig Z-Rapport niet het bedrag geprint van RAIL OPEN. Elke keer als een railnummer wordt geopend wordt dit saldo opgeteld in het Z-Rapport. Het bedrag kan vervolgens voor verwarring gaan zorgen.
- **Systeemvlag 69 #6=1** Als u hier de waarde '1' invoert wordt boven de klantenbon niet de tekst 'KLANTEN KOPIE' geprint (of CUSTOMER COPY).
- **Systeemvlag 73 #6=1** Als u hier de waarde '1' invoert worden dezelfde artikelen opgeteld op de gespecificeerde nota (als u daar gebruik van maakt).
- **Systeemvlag 73 #5=1** Als u hier de waarde '1' invoert wordt de dag van de week voor de datum geprint. Dit is niet de afhaaldag maar de huidige dag.
- **Systeemvlag 73 #1=1** Hier de waarde '0' invoeren. De artikelen worden dan per stuk geprint.
- **Systeemvlag 74 #2=1** Als u hier de waarde '1' invoert ziet u na het verdraaien van de sleutel naar een andere stand de sleutelstand in het display tevens hoort u een aantal pieptonen.
- **Systeemvlag 79 #3=1** Als u hier de waarde '1' invoert wordt niet bovenaan de klantenbon het railnummer geprint en de tekst rail en het vorig saldo van het railnummer (vb. 2RAIL 0.00). Omdat deze informatie overbodig is om te printen raden wij u aan om deze instelling als '1' te programmeren.
- **Systeemvlag 82** In vorige EPROM versies kon u hier instellingen programmeren zoals 'print naam….' en 'print tel….' op de bon. Deze instellingen zijn verplaatst, dus deze systeemvlag altijd als '00000000' programmeren.
- **Systeemvlag 83** In vorige EPROM versies kon u hier instellingen programmeren zoals 'geen gebruik maken van de caissiere toetsen'. Deze instellingen zijn verplaatst, dus deze systeemvlag altijd als '00000000' programmeren. **Belangrijk** om te weten is dat als u in systeemvlag 83 #6=1 programmeert, u geen gebruik meer kan maken van PLU 1 op het toetsenbord. **Let erop dat deze systeemvlag altijd '00000000' is.**
- **Systeemvlag 101** Deze systeemvlag wordt alleen gebruikt bij vooraadbeheer en als er een barcodescanner wordt gebruikt. De groepen 201 t/m 299 worden dan gebruikt als leveranciers. De leveranciers worden geprint op de bestellijsten (zie ook 104 #2).
- **Systeemvlag 102** Deze systeemvlag bepaalt hoeveel artikelen er geprint worden in de rapporten van de goed of slecht verkopende artikelen. Wordt alleen gebruikt bij voorraadbeheer.
- **Systeemvlag 104 #2=1**Als u hier de waarde '1' invoert wordt de naam van de leverancier boven de artikelen geprint op de bestellijst.
- **Systeemvlag 104 #1=1**Als u hier de waarde '1' invoert worden de artikelen gesorteerd van minst naar meest goedlopende of slechtlopende artikelen. Voert u de waarde '0' in dan worden de artikelen gesorteerd van meest naar minst.
- **Systeemvlag 110** In deze systeemvlag kunt u bepalen of bepaalde afrekentoetsen alleen gebruikt kunnen worden in de managerstand. Dit betekent dat als men wil afrekenen de sleutel naar sleutelstand V moet worden gedraaid, op [OPHEF] moet worden gedrukt en dan moet op de afrekentoets worden gedrukt.
- **Systeemvlag 111** In deze systeemvlag kunt u bepalen welke PLU shift toetsen en welke Groep shift toetsen alleen door de manager kunnen worden gebruikt. Dit betekent dat men tijdens het registreren de sleutel naar sleutelstand V moet draaien en de juiste PLU shift toets of groep shift toets moet indrukken.
- **Systeemvlag 114 #8=1**Als u hier de waarde '1' invoert geeft de kassa een pieptoon als een ander PLU niveau wordt gebruikt (zie systeemvlag 114 #7).

**Systeemvlag 114 #7=1**Als u hier de waarde '1' invoert kunt u gebruik maken van PLU niveau shiften. Dit betekent dat meerdere PLU's onder dezelfde toets zijn geprogrammeert. U kunt maximaal 6 verschillende PLU's onder dezelfde toets programmeren. Het voordeel is dat u bijvoorbeeld aparte toetsen kunt maken zoals 'kinder' en 'express' zodat aparte prijzen kunnen worden berekend en de artikelen worden apart weergegeven in het PLU-Rapport. In systeemvlag 118 geeft u aan hoeveel PLU's per niveau zijn geprogrammeert. Bijv. In systeemvlag 118 programmeert u de waarde '06'. Dit betekent dat standaard 6 x 10 = 60 PLU's zijn geprogrammeert. Drukt u op [PLU SHIFT 1] en vervolgens op [PLU 1] dan registreert u PLU 61. Drukt u op [PLU SHIFT 2] en vervolgens op [PLU 1] dan registreert u PLU 121. Er is een apart hoofdstuk gewijd aan PLU niveau shift.

**Systeemvlag 114 #6-1** In deze instellingen bepaalt u of de toetsen PLU NIVEAU 1 t/m 6 alleen door de manager gebruikt mogen worden of niet. Als dat wel het geval is gebeurt dat ook in sleutelstand V.

**Systeemvlag 115 #8=1**Als u hier de waarde '1' invoert verschijnt tijdens het lezen of zenden van gegevens naar de PC een melding in het display van de kassa. De bediende weet dan dat er niet geregistreert mag worden op de kassa.

- **Systeemvlag 115 #7=1**Als u hier de waarde '1' invoert dan moet u verplicht een PLU niveau toets (1-6) indrukken voordat u PLU 1 t/m 99 kunt gebruiken. Voor de PLU's 100 of hoger hoeft dit niet.
- **Systeemvlag 115 #4=1**Als u hier de waarde '1' invoert hoeft u voor elk artikel niet de juiste PLU niveau toets in te drukken. Deze blijft tijdens het registreren op hetzelfde niveau.
- **Systeemvlag 115 #3=1**Als u hier de waarde '1' invoert veranderd de kassa niet het niveau van de PLU niveau na het afrekenen. Stel dat u registreert met de PLU niveau 3 toets, dan blijft dit niveau (3) gehandhaaft nadat er is afgerekend.
- **Systeemvlag 116** In deze systeemvlag bepaalt u of de toetsen [-%],[HERSTEL],[RETOUR],[FOUT][LADE], [UIT KAS] en [IN KAS] alleen door de manager in sleutelstand V mogen worden gebruikt. Wel moet in sleutelstand V eerst de [OPHEF] toets worden ingedrukt.
- **Systeemvlag 117** In deze systeemvlag bepaalt u of de toetsen [ANNULEER],[STORTEN] en [KORTING 1-4] alleen door de manager in sleutelstand V mogen worden gebruikt. Wel moet in sleutelstand V eerst de [OPHEF] toets worden ingedrukt.
- **Systeemvlag 118** In deze systeemvlag bepaalt hoeveel PLU's per PLU niveau worden gebruikt. De waarde die u invoert wordt met 10 vermenigvuldigd. Stel dat u de waarde '10' invoert dan worden 10 x 10 = 100 per PLU niveau gebruikt. Zie ook het aparte hoofdstuk over PLU niveau shift
- **Systeemvlag 121 #5=1**Als u hier de waarde '1' invoert verschijnt de naam van de caissiere in het display als de caissieretoets bovenop de kassa wordt ingedrukt.
- **Systeemvlag 134 #3=1**Als u hier de waarde '1' invoert worden de terugboekingen met de [HERSTEL] toets en de terugboekingen gemaakt in sleutelstand V apart weergegeven.
- **Systeemvlag 135 #3=1**Als u hier de waarde '1' invoert moet u altijd gebruik maken van een PLU niveau shift toets voordat u kunt registreren.
- **Systeemvlag 136** Als de geldlade te lang openstaat als er niet wordt geregistreert kan er na bepaalde tijd een alarm afgaan. Bijv. als u '10' invoert zal na 30 seconden een alarm afgaan.
- **Systeemvlag 140** In deze systeemvlag bepaalt u welke caissiere toets automatisch is aangemeld als de sleutel naar een andere sleutelstand wordt verdraaid. Standaardwaarde = '00000001'.
- **Systeemvlag 142** Om het volledig rapport wat overzichtelijker te maken kunnen er extra teksten worden afgedrukt boven de diverse financiële gegevens. Deze zijn allemaal m.b.v. deze systeemvlag te verwijderen uitgezonderd de omschrijving GROEPEN. Wij raden u aan om de teksten te laten staan i.v.m. de overzichtelijkheid van het rapport.
- **Systeemvlag 148 #8-3** In deze instellingen bepaalt u of de omschrijvingen 'naam…….' en 'tel………' worden geprint na een bepaalde manier van afrekenen (KONTANT, CHEQUE, OP REK. en de KAARTEN 1 t/m 3). Als u de waarde '1' invoert dan worden de omschrijvingen niet geprint.

**Systeemvlag 148 #2=1**Print op de bon voor de stomerij de omschrijving 'TEL…….' onderaan op de bon.

- **Systeemvlag 148 #1=1**Print op de bon voor de stomerij de omschrijving 'NAAM….' onderaan op de bon.
- **Systeemvlag 149 #8=1**Als u hier de waarde '1' invoert wordt op de klantenbon, de kledingbonnen en op de bon voor de stomerij de tekst 'AFHAALDAG' geprint met daarachter de dag van de week. De bediendes worden gebruikt als afhaaldagen dus eigenlijk is het de naam van de bediende die op de diverse bonnen wordt geprint.
- **Systeemvlag 149 #4=1**Als u hier de waarde '1' invoert worden niet de overbodige 'nullen' (0) in het railnummer geprint. Als u de waarde '0' programmeert wordt bijv. railnummer 000015 geprint, voert u de waarde '1' in dan wordt dit railnummers als 15 geprint.
- **Systeemvlag 149 #3=1**Als u hier de waarde '1' invoert wordt i.p.v. het bonnummer het aantal keren weergegeven dat op [RAIL SLUITEN] is gedrukt. Wordt alleen gebruikt bij railnummers. De standaardwaarde =  $0$ .

**Systeemvlag 150 #6=1**Als u hier de waarde '1' invoert wordt op de kledingbonnen de wijze van betalen geprint

- **Systeemvlag 150 #5=1**Als u hier de waarde '1' invoert wordt onderaan op de bon van de stomerij eerst NAAM…. en TEL…. geprint, daarna de afhaaldag en daarna het railnummer en/of bonnummer. Als u hier de waarde '0' invoert wordt onderaan op de bon van de stomerij eerst de afhaaldag geprint, daarna het railnummer en/of bonnummer en daarna NAAM… en TEL….
- **Systeemvlag 150 #4=1**Als u hier de waarde '1' invoert worden op de bonnen stippelllijnen geprint tussen de afhaaldag, railnummer en NAAM…./TEL…. zodat de bonnen overzichtelijker worden.
- **Systeemvlag 150 #3=1**Als u hier de waarde '1' invoert wordt niet de tekst WINKEL KOPIE (SHOP COPY) geprint.
- **Systeemvlag 151 #6=1**Als u hier de waarde '1' invoert wordt het NRGT-TTL (groot totaal) gereset na het printen van het Z-Rapport.

**Systeemvlag 151 #5=1**Als u hier de waarde '1' invoert wordt het railnummer met de tekst RAIL op de bonnen geprint. Als u gebruik maakt van railnummers moet u hier de waarde '1' invoeren.

- **Systeemvlag 151 #4=1**Als u hier de waarde '1' invoert wordt het aantal keren op [RAIL SLUITEN] gebruikt als bonnummer. Altijd de waarde '0' invoeren.
- **Systeemvlag 151 #3=1**Als u hier de waarde '1' invoert worden de teksten geprint zoals railnummer, aantal en datum in boven het X-Rapport van de openstaande railnummers gesorteerd per datum.
- **Systeemvlag 151 #2=1**Als u hier de waarde '1' invoert worden alle openstaande railnummers gesorteerd per datum in het X-Rapport van de openstaande railnummers gesorteerd per datum.
- **Systeemvlag 151 #1=1**Als u hier de waarde '1' invoert is het mogelijk om in de X-stand een rapport te printen van de openstaande railnummers gesorteerd per datum.
- **Systeemvlag 157** Hier kunt u invoeren vanaf welk PLU nummer (**onder** de 100) de PLU Niveau Shift in werking treed. Normaal gesproken is dat PLU 1, maar u kunt bijvoorbeeld ook beginnen met PLU 50. U kunt maximaal twee cijfers invoeren (00-99).
- **Systeemvlag 158** Hier kunt u invoeren vanaf welk PLU nummer (**boven** de 100) de PLU Niveau Shift in werking treed. Normaal gesproken is dat PLU 1, maar u kunt bijvoorbeeld ook beginnen met PLU 200. U kunt maximaal twee cijfers invoeren (00-99). Het ingevoerde getal wordt automatisch vermenigvuldigd met de waarde 100. Dus als u '02' invoert zal de PLU Niveau Shift beginnen vanaf  $02 \times 100 =$  PLU 200.

**Lees eerst alle systeemvlaggen goed door zodat u op de hoogte bent van de mogelijkheden.**

### **4.0 Indeling toetsenbord**

Met behulp van het onderstaande toetsenbord van de demoversie worden allerlei functies uitgelegd.

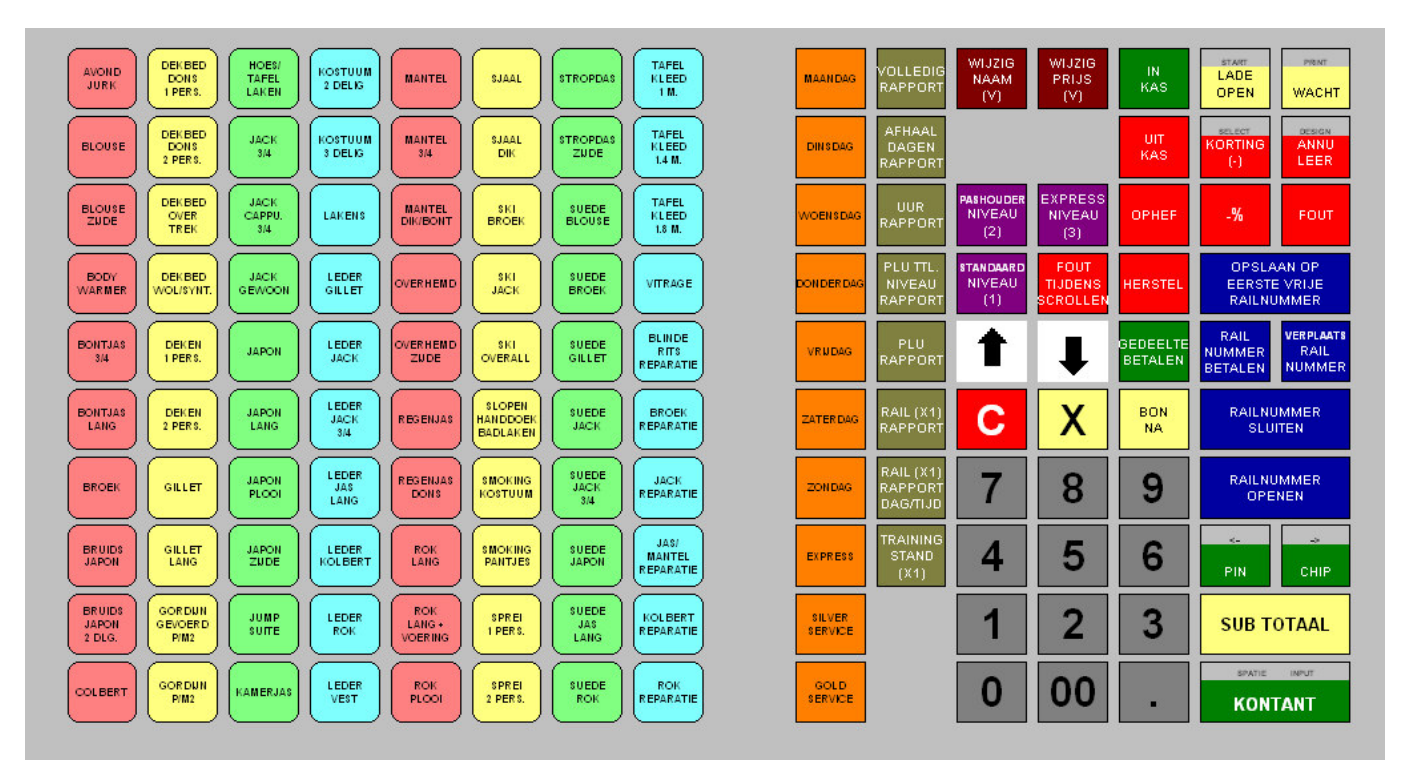

Op de volgende pagina's wordt uitgelegd hoe u de verschillende functies kunt programmeren.

## **4.1 PLU's programmeren**

In het demoprogramma wordt gebruik gemaakt van 3 PLU Niveau Shiften:

- 1) Op het eerste niveau zijn artikelen geprogrammeerd met een standaard prijs (PLU's 1 t/m 80)
- 2) Op het tweede niveau zijn artikelen geprogrammeerd met een prijs voor pashouders (PLU's 81 t/m 160)
- 3) Op het derde niveau zijn artikelen geprogrammeerd met een prijs voor expresser (PLU's 161 t/m 240)

De prijs voor pashouders (klantenkaart) is iets lager dan de standaardprijs. U kunt uiteraard ook een kortingstoets programmeren -%), maar op deze manier kunt u niet alleen exacte prijzen per artikel programmeren, maar u kunt in de rapporten terug zien hoeveel artikelen er zijn geregistreerd per niveau.

Als u gebruik maakt van PLU prijs shiften wordt alleen een andere prijs berekend. Alle prijzen worden dan opgeteld bij hetzelfde artikel in de rapporten.

Het totaal aantal PLU's is dus vastgesteld op 240; in de maxima moet bij PLU's minimaal 240 worden ingevoerd.

Omdat het aantal kledingbonnen per PLU wordt geprogrammeerd moet systeemvlag 21 #1=1 worden ingesteld.

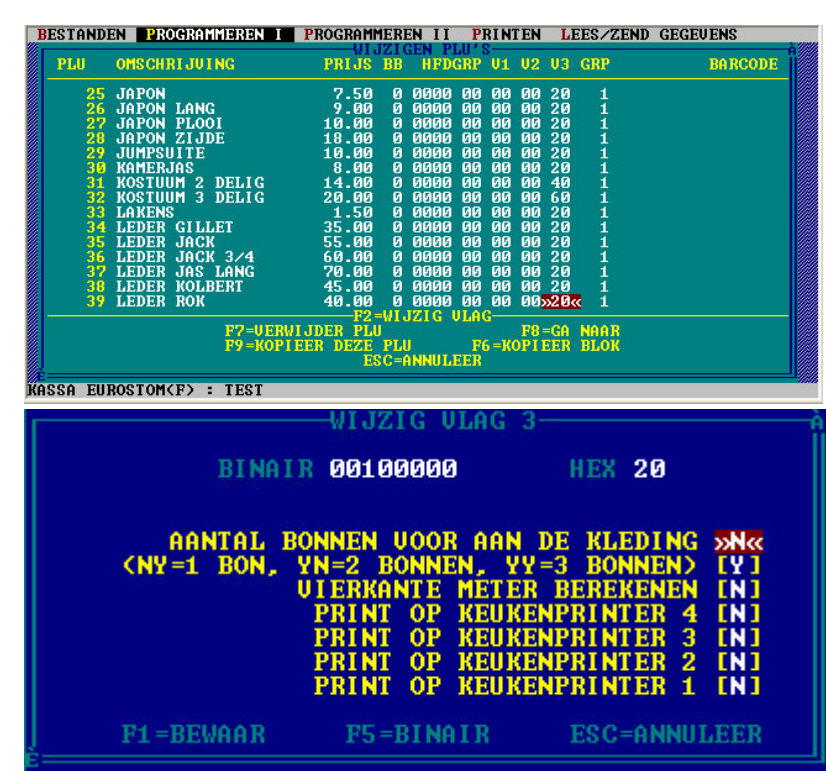

Als u **1** kledingbon per PLU wilt printen voert u de waarde '20' in bij V3 van de PLU.

Als u **2** kledingbonnen per PLU wilt printen voert u de waarde '40' in bij V3 van de PLU.

Als u **3** kledingbonnen per PLU wilt printen voert u de waarde '60' in bij V3 van de PLU.

V3 is vlag 3 van de PLU. U kunt ook V3 met de [→] toets selecteren en vervolgens op [F2] drukken. U krijgt dan een overzicht van de instellingen van deze vlag.

Druk op [F1] om de instelling van vlag 3 te bewaren.

**TIP:** Als u telkens dezelfde instelling moet invoeren (bijv. V3 = 20). U deze waarde naar alle andere PLU's kopieeren. Voer bij de eerste PLU deze waarde in en druk op [ENTER]. Selecteer daarna met de [ $\bigtriangleup$ ] toets deze waarde en druk op [F9]. De programmeersoftware vraagt om een bevestiging, druk op [Y]. Alle volgende PLU's hebben nu ook deze waarde gekregen.

De volgende systeemvlaggen m.b.t. PLU's zijn ingesteld:

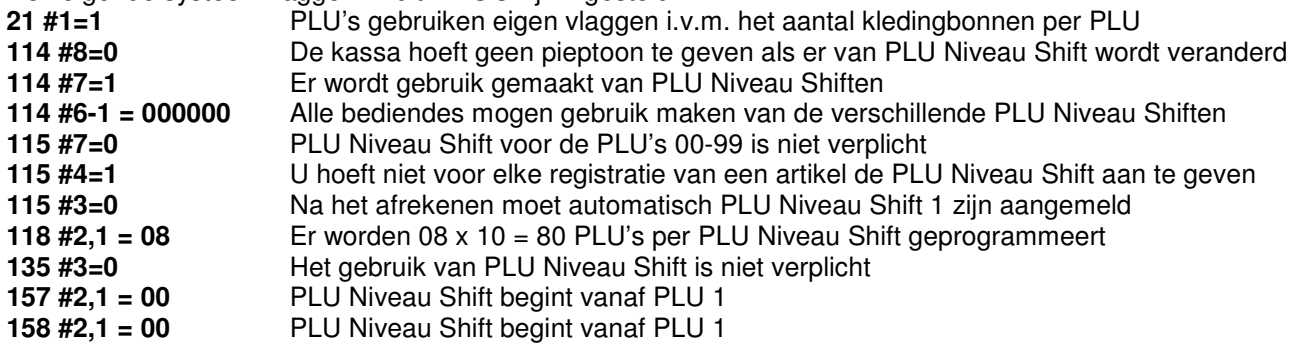

Elke PLU heeft een omschrijving van maximaal 16 karakters Elke PLU **moet** gekoppeld zijn aan een groep (GRP) BB (bedragbegrenzing) is niet verplicht HFDGRP (hoofdgroep) is niet verplicht

## **4.2 Afhaaldagen programmeren**

**MAANDAC** 

**DINSDAG** 

.<br>OENSDA

.<br>NDERD

VRUDAG

.<br>CATER DA

ZONDAG

EXPRESS

SILVER<br>SERVICE

GOLD<br>SERVICE

De bediendes worden gebruikt als afhaaldagen. De reden is dat voor elke registratie bediende verplichting mogelijk is. Ook kan makkelijk de afhaaldag op de bonnen worden geprint. De Caissiere toetsen bovenop de kassa kunnen vervolgens gebruikt worden door de bediende om zich aan te melden.

Elke toets is een Macro toets zodat een reeks commando's achter elkaar worden uitgevoerd. Bijv. MAANDAG = Makro 12. Deze Makro bestaat uit de commando's '02' en '2A'. '01' is de toetscode voor [1] en '2A' is de toetscode voor [BED.NR.]

Selecteer in de programmeersoftware de optie MAKRO'S Druk op [F6] totdat Makro 12 op uw scherm verschijnt. Voer de codes in zoals hier rechts zijn weergeven en druk daarna op [F1] Makro 12 is nu aangemaakt en bewaard.

U kunt ook op [F5] drukken om toetscodes uit een tabel te selecteren.

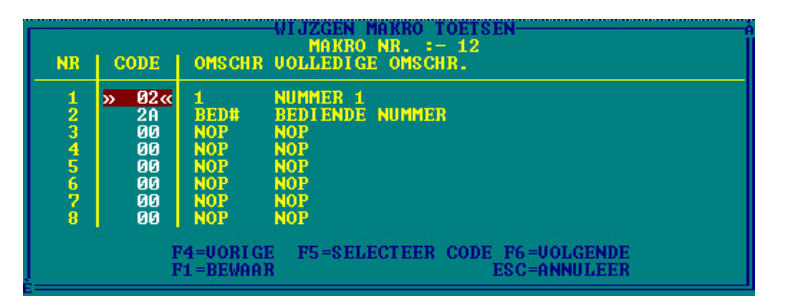

De volgende Makro's zijn geprogrammeerd:

MAKRO 12 (toetscode = 8012) met de codes: 02 en 2A ([1] [BED.NR.] MAKRO 13 (toetscode = 8013) met de codes: 03 en 2A ([2] [BED.NR.] MAKRO 14 (toetscode = 8014) met de codes: 04 en 2A ([3] [BED.NR.] MAKRO 15 (toetscode = 8015) met de codes: 05 en 2A ([4] [BED.NR.] MAKRO 16 (toetscode = 8016) met de codes: 06 en 2A ([5] [BED.NR.] MAKRO 17 (toetscode = 8017) met de codes: 07 en 2A ([6] [BED.NR.] MAKRO 18 (toetscode = 8018) met de codes: 08 en 2A ([7] [BED.NR.] MAKRO 19 (toetscode = 8019) met de codes: 09 en 2A ([8] [BED.NR.] MAKRO 20 (toetscode = 8020) met de codes: 0A en 2A ([9] [BED.NR.] MAKRO 21 (toetscode = 8021) met de codes: 02, 01 en 2A ([1][0] [BED.NR.]

Naast het programmeren van de toetscodes en de Makro's moeten de bediendenummers en namen worden ingevoerd in de programmeersoftware. Selecteer BEDIENDES en programmeer de volgende instellingen:

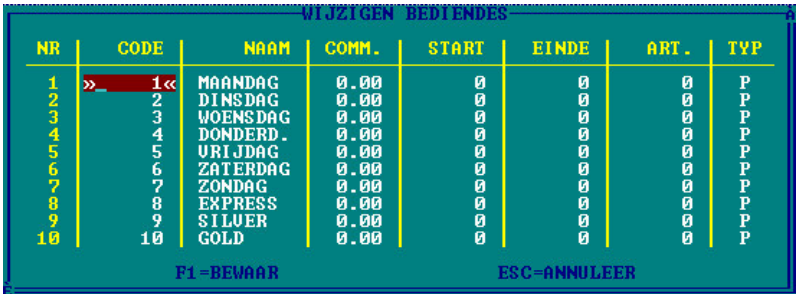

De omschrijving EXPRESS kan gebruikt worden om aan te geven dat de kledingstukken uiterlijk de volgende dag klaar moeten zijn.

De omschrijving SILVER kan gebruikt worden om aan te geven dat de kledingstukken uiterlijk dezelfde dag klaar moeten zijn. De omschrijving GOLD kan gebruikt worden om aan te geven dat de kledingstukken uiterlijk binnen bijv. 2 uur na binnenkomst klaar moeten zijn.

Druk na het invoeren op [F1] om de gegevens te bewaren.

De volgende systeemvlaggen m.b.t. bediendes/afhaaldagen zijn ingesteld:<br>6 #1=1 Voordat u kunt registreren moet een bediende (afhaaldag)

**6 #1=1** Voordat u kunt registreren moet een bediende (afhaaldag) aangemeld worden

- **24 #5=0** Afhaaldagen worden niet geprint in het openstaande railrapport
- **38 #8=0** Voordat u kunt registreren moet een bediende (afhaaldag) aangemeld worden\
- **38 #3=1** De naam van de bediendes (afhaaldagen) worden op de bonnen geprint
- **49 #7=1** Elke bediende (afhaaldag) mag de laatste registratie openen
- **73 #5=0** De omschrijving van de huidige dag wordt niet geprint om verwarring te voorkomen<br>**149 #8=1** Print op de bonnen de tekst AFHAAI DAG met daarachter de juiste dag (naam v/d b
- **149 #8=1** Print op de bonnen de tekst AFHAALDAG met daarachter de juiste dag (naam v/d bediende)

## **4.3 Railnummers programmeren**

In onze demoversie wordt uitgegaan van het niet willen printen van een gespecificeerde nota, dus het maximaal aantal railnummers met standaard geheugen = 500 railnummers (anders 80).

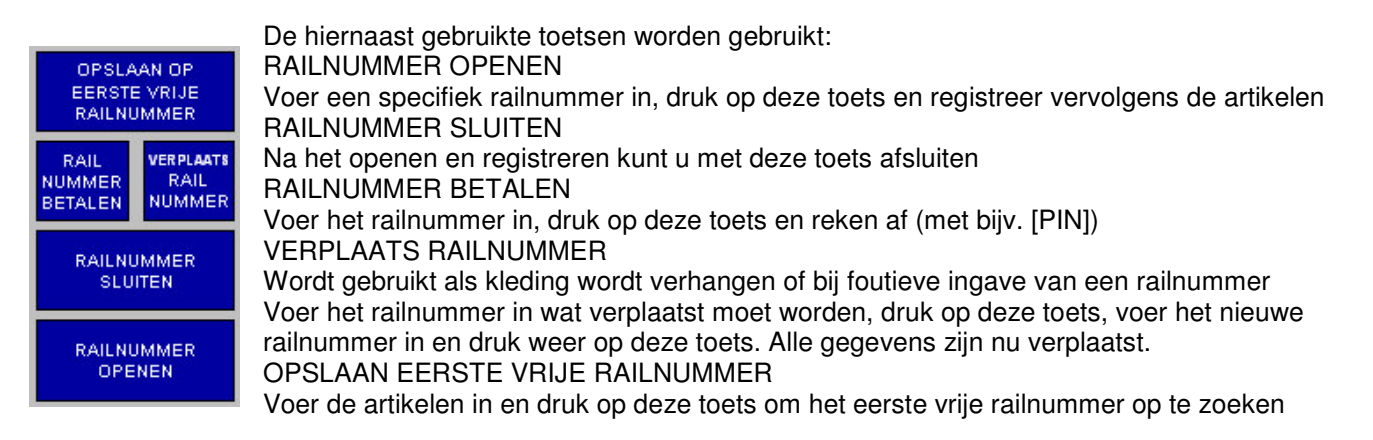

De volgende toetscodes zijn geprogrammeerd: RAILNUMMER OPENEN: [2C] RAILNUMMER SLUITEN: [2E] RAILNUMMER BETALEN: [2D] VERPLAATS RAILNUMMER: [8002] (\* Makro 2 \*) OPSLAAN OP EERSTE VRIJE RAILNUMMER:[8001] (\* Makro 1 \*)

De volgende Makro's zijn geprogrammeerd (zie vorig hoofdstuk over het programmeren van Makro's):

**MAKRO 1** (toetscode = 8001) met de codes: 01, 2C en 2E

([0] [RAIL OPENEN] [RAIL SLUITEN])

**MAKRO 2** (toetscode = 8002) met de codes: 8197, 2C, 3B, 8197, 2C en 2E

([(makro 97)] [RAIL OPENEN] [OPHEF] [(makro 97)] [RAIL OPENEN] [RAIL SLUITEN])

**MAKRO97** kan niet geprogrammeerd worden, dit is een speciale Makro bedoeld om gegevens te kunnen invoeren.

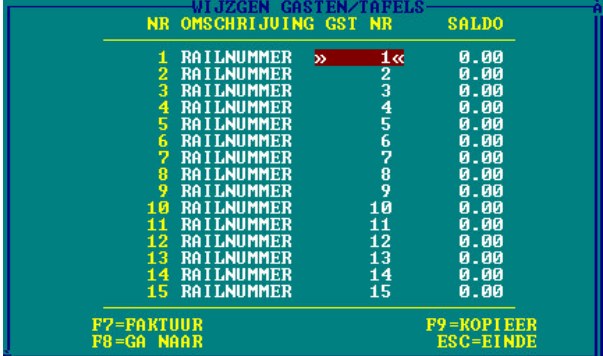

Selecteer in de programmeersoftware GASTEN/TAFELS. Voer op de eerste positie de omschrijving RAILNUMMER in en druk op [ENTER]. Selecteer daarna met de [ $\bigtriangleup$ ] toets deze omschrijving en druk op [F9]. Er verschijnt een scherm met daarin een bevestiging om te kunnen kopieeren. Druk op [Y] om te bevestigen. Alle railnummers hebben nu als omschrijving RAILNUMMER gekregen.

Voer achter het eerste railnummer de waarde '1' in. Selecteer daarna met de [←] toets deze waarde en druk op [F9]. Er verschijnt een scherm met daarin een bevestiging om te kunnen kopieeren. Druk op [Y] om te bevestigen. Alle volgende railnummers zijn nu genummerd.

**Zoals u ziet hoeft u niet alle omschrijviningen en railnummers zelf in te voeren. Uiteraard hoeft u niet met railnummer 1 te beginnen, u kunt ook bijv. 101 invoeren. Alle volgende railnummers worden na kopieeren doorgenummerd (102, 103, etc.).**

De volgende systeemvlaggen m.b.t. railnummers zijn ingesteld:

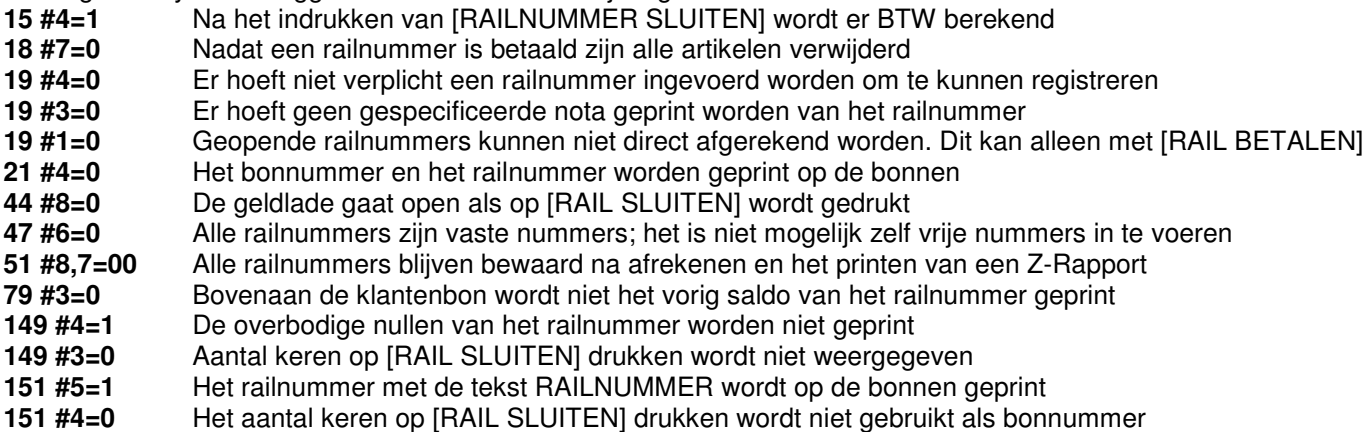

## **4.4 PLU Niveau Shift programmeren**

In de demoversie wordt uitgegaan van 3 PLU Niveaus met elk 80 PLU's. Dus totaal moeten er 3 x80 =240 PLU's worden geprogrammeerd.

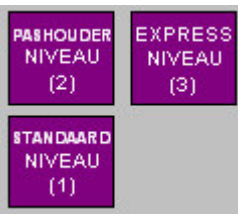

#### **NIVEAU 1** is het niveau met standaard prijzen.

**NIVEAU 2** is het niveau voor pashouders, deze krijgen korting op reiniging van bepaalde kleding. Omdat de korting geen vast tarief is en niet geldt voor alle artikelen is een apart niveau aangemaakt

**NIVEAU 3** is het niveau voor express stomerijstukken. Op dit niveau zijn de prijzen hoger. In combinatie met de afhaaldagen EXPRESS, SILVER en GOLD kan met de klant worden bepaald wanneer de kleding wordt opgehaald. Er is geen verschil in prijs tussen de vormen van express; dit is wel mogelijk door nog meer niveaus aan te maken (max. 6).

De volgende toetscodes zijn geprogrammeerd:

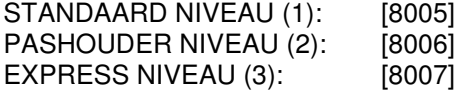

De volgende Makro's zijn geprogrammeerd (zie hoofdstuk 4.2 over het programmeren van Makro's): **MAKRO 5** (toetscode = 8005) met de codes: 0E, 3B, 7B, 3B en 0E [C] [OPHEF] [PLU Prijs Shift 1] [OPHEF] [C] **MAKRO 6** (toetscode = 8006) met de codes: 0E, 3B, 7C, 3B en 0E [C] [OPHEF] [PLU Prijs Shift 2] [OPHEF] [C] **MAKRO 7** (toetscode = 8007) met de codes: 0E, 3B, 7D, 3B en 0E [C] [OPHEF] [PLU Prijs Shift 3] [OPHEF] [C]

Na het indrukken van de afhaaldag kunt u op de toetsen van Niveau 2 of van Niveau 3 drukken als u geen standaard prijzen wilt berekenen. Tijdens de registratie blijft hetzelfde niveau gehandhaaft.

U kunt PLU Niveau Shiften ook gebruiken voor bijvoorbeeld kinderkleding of voor speciale reiniging. Omdat op elke niveau de PLU moet worden geprogrammeerd moeten er drie omschrijvingen worden ingevoerd.

In de demoversie is PLU 1 geprogrammeert als AVONDJURK; PLU 81 (80+1) wordt dan bijv.: AVONDJURK (P) en PLU 161 (2x80+1) wordt dan bijv. AVONDJURK (E). Met (P) wordt aangegeven dat de klant een pashouder is, met (E) wordt aanggeven dat de opdracht een expresser is.

U kunt alle PLU's aan dezelfde groep koppelen, maar u mag ook kiezen voor verschillende groepen. De programmering blijft identiek zoals die is beschreven in hoofdstuk 4.1.

De volgende systeemvlaggen m.b.t. PLU Niveau Shiften zijn ingesteld:

- **114 #8=0** De kassa hoeft niet een pieptoon te geven als op een ander PLU Niveau wordt geregistreerd **114 #7=1** Omdat u gebruik maakt van PLU Niveau Shiften hier altijd '1' invoeren.
- **114 #6-1=000000** Alle bediendes mogen gebruik maken van de PLU Niveau Shiften
- **115 #7=0** Een PLU Niveau Shift toets indrukken is niet verplicht voor de PLU's 1 t/m 99
- **115 #4=1** Nadat u een PLU Niveau heeft ingedrukt worden alle volgende artikelen op dit niveau geregistreerd
- **115 #3=0** Na het afrekenen is PLU Niveau Shift 1 automatisch weer aangemeld (standaard niveau)
- **118 = 8** Er worden per Niveau 8 x 10 = 80 PLU's gebruikt
- **135 #3=0** U hoeft niet verplicht een PLU Niveau toets indrukken voordat u gaat registreren
- **157 = 0** PLU Niveau Shift begint bij PLU 1
- **158 = 0** PLU Niveau Shift begint bij PLU 1

## **4.5 Rapporten programmeren**

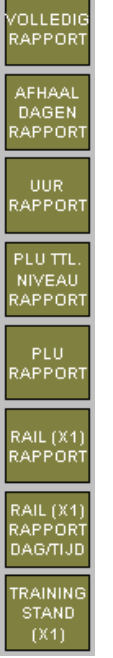

In de demoversie zijn een aantal toetsen om rapporten te printen op het toetsenbord geprogrammeerd. Deze toetsen zijn Makro toetsen en om Makro toetsen te kunnen gebruiken in de sleutelstanden X en Z is het volgende van belang:

- De Makro's 51 t/m 64 kunnen worden gebruikt in de sleutelstanden X en Z
- De toetscodes van deze makro's bepaald u als volgt: trek de waarde 50 af van de Makro. Dus als u bijv. Makro 53 wilt gebruiken in de sleutelstanden X of Z, moet u toetscode 8003 programmeren op het toetsenbord.

De volgende rapporten zijn direct te printen via het toetsenbord:

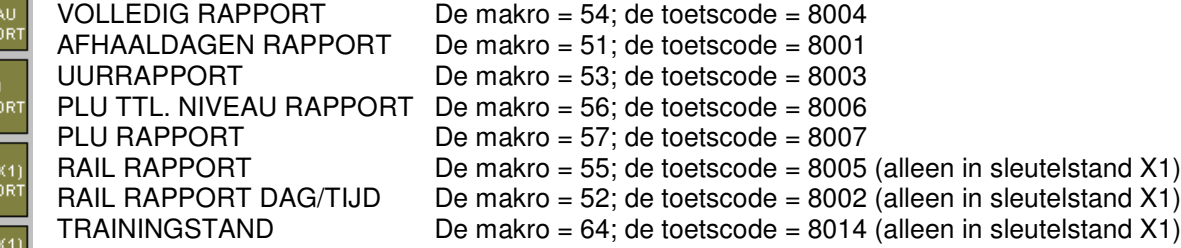

U ziet dat enkele toetscodes zoals bijv. 8005 twee keer voorkomen op het toetsenbord (ook vermeld in het vorige hoofdstuk). Het verschil is dat in de sleutelstanden R en V de Makro 5 wordt gebruikt bij toetscode 8005 en dat in de sleutelstanden X en Z de Makro 55 wordt gebruikt bij toetscode 8005.

De volgende Makro's zijn geprogrammeerd (zie hoofdstuk 4.2 over het programmeren van Makro's): **MAKRO 51** (toetscode = 8001) met de codes: 02, 11 en 0E

[1] [KONTANT] [C]

**MAKRO 52** (toetscode = 8002) met de codes: 3B, 09, 06, 66 en 0E [OPHEF] [8][5] [80 KOLOM] [C]

**MAKRO 53** (toetscode = 8003) met de codes: 04, 11 en 0E [3] [KONTANT] [C]

**MAKRO 54** (toetscode = 8004) met de codes: 05, 11 en 0E [4] [KONTANT] [C]

**MAKRO 55** (toetscode = 8005) met de codes: 06, 11 en 0E [5] [KONTANT] [C]

**MAKRO 56** (toetscode = 8006) met de codes: 07, 11 en 0E [6] [KONTANT] [C]

**MAKRO 57** (toetscode = 8007) met de codes: 08, 11 en 0E [7] [KONTANT] [C]

**MAKRO 64** (toetscode = 8014) met de codes: 0E, 0A, 0A, 0A en 13 [C] [9][9][9] [OP REK.]

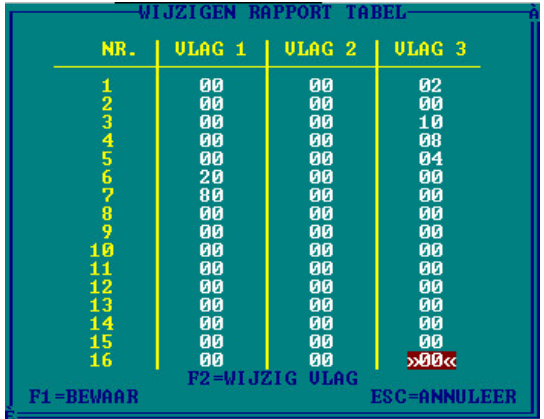

De Makro's 51, 53, 54, 55, 56 en 57 verwijzen naar een rapporttabel die hierboven is weergegeven. De Makro 52 is een speciaal commando voor het printen van een rapport

De Makro 64 is om de kassa in de trainingsstand te zetten met de code '999' (standaard trainingscode).

In de programmeersoftware kunt u RAPPORTTABEL selecteren. Als u met de pijltjestoetsen een vlag selecteert en u drukt op [F2] krijgt u een overzicht van de instellingen van die vlag. Druk op [F1] om de gegevens te bewaren.

De volgende systeemvlaggen m.b.t. rapporten zijn ingesteld:

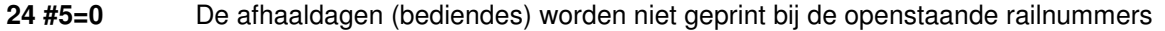

- **24 #4=1** Het printen van een Z-Rapport met openstaandw railnummers is niet mogelijk (i.v.m. resetten)
- **59 #6=1** In het Z-Rapport wordt niet het bedrag geprint van RAIL OPEN (vorig saldo)

**102 = 0** Er wordt geen gebruik gemaakt van goed of slecht lopende artikelen<br>**134 #3=0** Er wordt geen verschil gemaakt tussen herstellingen in de sleutelstar

**134 #3=0** Er wordt geen verschil gemaakt tussen herstellingen in de sleutelstand R en de sleutelstand V **142 #8-1=00000000** In het volledig rapport worden alle teksten boven de financieële gegevens geprint

- **151 #6=0** Het NRGT-TTL wordt niet gereset na het printen van het Volledig Z-Rapport
- **151 #3=1** De teksten worden boven het X-Rapport van de openstaande railnummers per datum geprint
- **151 #2=1** De openstaande railnummers worden gesorteerd per datum
- **151 #1=1** Het X-Rapport van openstaande railnummers per datum kan geprint worden

## **4.6 Scrollen in het display**

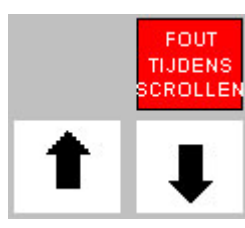

De functie scrollen in het display bestaat uit de volgende toetsen:

 $[\Psi]$  = Terug scrollen nadat er eerst is vooruit gescrold

 $|\spadesuit|$  = Scrollen naar eerder gemaakte registraties

[FOUT TIJDENS SCROLLEN] = Artikel verwijderen

Tijdens het invoeren van artikelen op een railnummer is het mogelijk om terug te scrollen in het display om bijvoorbeeld te controleren of een artikel verkeerd geregistreert en/of een artikel te verwijderen. Het scrollen gaat als volgt:

- Voer het railnummer in en druk op [RAILNUMMER OPENEN]
- Registreer de artikelen
- Als u nu wilt vooruit scrollen drukt u op de toets  $[\hat{ } \hat{ } \hat{ } \hat{ } ]$  totdat u het foutieve artikel ziet staan
- Druk op [FOUT TIJDENS SCROLLEN] om het artikel te verwijderen
- Eventueel kunt u weer terug scrollen met de toets  $[\mathbf{\Psi}]$
- Registreer eventueel nog andere artikelen
- Druk op [RAILNUMMER SLUITEN] als u klaar bent met registreren

#### **Omdat er geen gebruik wordt gemaakt van een gespecificeerde nota is scrollen na het sluiten van het railnummer NIET mogelijk.**

Omdat de klantenbon en de bon voor de stomerij onmiddellijk worden geprint tijdens het registreren staan de verwijderde artikelen ook geprint op deze bonnen. Er worden echter geen kledingbonnen geprint.

Als u achteraf een herstelling wilt aanbrengen doet u het volgende:

- Voer het railnummer in en druk op [RAILNUMMER OPENEN]
- Druk op [HERSTEL]
- Druk op de toets van het verkeerd geregistreerde artikel
- Herhaal dit eventueel voor andere verkeerd geregistreerde artikelen
- Druk op [RAILNUMMER SLUITEN] als alle verkeerd geregistreerde artikelen zijn teruggeboekt
- De kassa print een klantenbon en een bon voor de stomerij
- Er worden geen kledingbonnen geprint i.v.m. het maken van correcties
- De klant moet beide bonnen meenemen i.v.m. het eerder aantal geprinte kledingstukken

#### **Wanneer u een railnummer heeft geopend en u maakt fouten, kunt u ook op [ANNULEER] drukken en opnieuw beginnen. U moet opnieuw een afhaaldag invoeren en een railnummer openen.**

De volgende toetscodes zijn gebruikt:  $[\mathbf{\Psi}]$  = toetscode 55  $[\hat{\mathbf{A}}]$  = toetscode 54 [FOUT TIJDENS SCROLLEN] = toetscode 1C

**Als u een railnummer voor een tweede keer opent en u gaat nieuwe artikelen bijboeken kunt u alleen scrollen in deze nieuwe bijgeboekte artikelen. De eerder ingeboekte artikelen worden niet weergegeven. De functie [ANNULEER] werkt dan ook niet.**

## **4.7 Wijzig naam, wijzig prijs en vrije tekst invoeren**

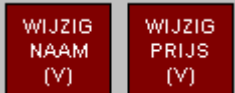

[WIJZIG PRIJS] wordt gebruikt om een prijs van een PLU te wijzigen (toetscode = [6C]). [WIJZIG NAAM] wordt gebruikt om een omschrijving van een PLU te wijzigen en om vrije tekst te kunnen invoeren (toetscode = [6B]).

#### **WIJZIG PRIJS:**

- Zet de sleutel in de stand V
- Druk op de toets [WIJZIG PRIJS]
- Druk eventueel op de toets van de PLU om de huidige prijs te controleren (niet verplicht) (vb. [KAMERJAS])
- Voer de nieuwe prijs in (uiteraard zonder 'punt' (.)) (vb. [8][2][5]) (vb. [8][2][5])
- Druk op de toets van de PLU waarvan de prijs veranderd moet worden (vb. [KAMERJAS])
- Druk op de toets [WIJZIG PRIJS]
- De prijs is nu gewijzigd

#### **WIJZIG NAAM:**

- Zet de sleutel in de stand V
- Druk op de toets [WIJZIG NAAM]
- Voer de naam in m.b.v. het QWERTY toetsenbord (max. 16 karakters)
- Sluit af door op [00] te drukken
- Druk op de toets van de PLU waarvan de omschrijving gewijzigd moet worden
- Druk op de toets [WIJZIG NAAM]
- De naam is nu gewijzigd

#### **VRIJE TEKST INVOEREN:**

- Tijdens het registreren van artikelen (in sleutelstand R) kunt u op de toets [WIJZIG NAAM] drukken
- Voer de tekst in m.b.v. het QWERTY toetsenbord (max. 16 karakters)
- Sluit af door op [00] te drukken
- De tekst wordt nu geprint op de bon voor de stomerij

#### **[WIJZIG NAAM] en [WIJZIG PRIJS] kunnen ook gebruikt worden voor groepen mits deze op het toetsenbord zijn geprogrammeerd (geldt ook voor PLU's).**

Vrije tekst wordt uitsluitend op de bon voor de stomerij geprint en niet op de klantenbon of op de kledingbonnen. Indien u wel extra tekst wilt printen op deze bonnen kan dit uitsluitend d.m.v. het gebruik **van toelichtingen (zie volgend hoofdstuk).**

#### **Het QWERTY toetsenbord is een ander toetsenbord dan het standaard programmeervel. U kunt het QWERTY toetsenbord niet gebruiken in de sleutelstanden P1 en P2.**

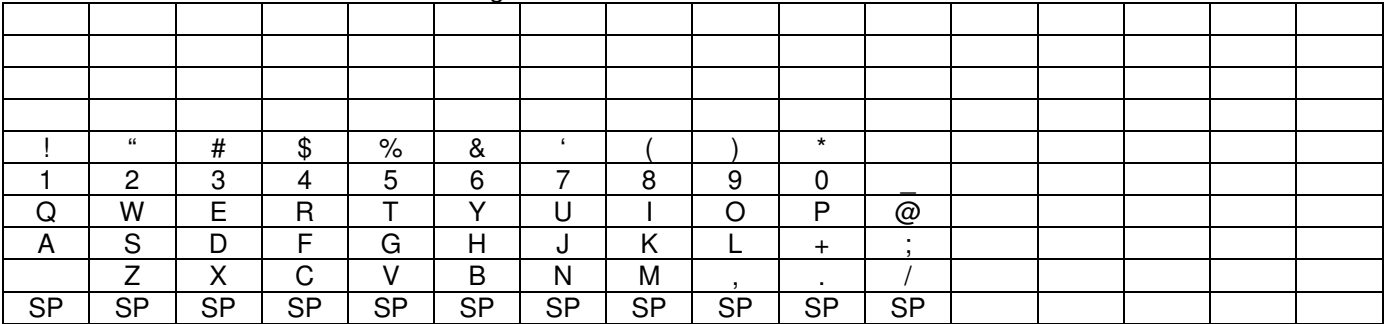

Het QWERTY toetsenbord ziet er als volgt uit:

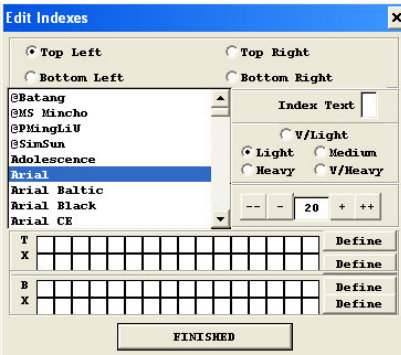

U kunt deze tekens ook printen op het toetsenbord van de klant.

Wanneer u gebruik maakt van het programma Joseph 3.1. (staat ook op de website www.towa.nl) kunt u met de functie INDEXES in één van de vier hoeken van elke toets een bepaald karakter plaatsen. Klik op een toets en daarna op INDEXES.

Selecteer waar u het karakter in de toets geplaatst moet worden. Voer het karakter in (INDEX TEXT) (**slechts één karakter mogelijk).** Pas eventueel de grootte van het karakter aan of het lettertype. Klik op FINISHED als het juiste karakter geplaatst is.

## **4.8 Toelichtingen programmeren**

U kunt toetsen programmeren met uitsluitend tekst zoals MIST KNOOP of GAT. Wanneer een klant kledingstukken brengt waaraan iets mankeert, kunt u dit aangeven op de bonnen. De klant kan dan niet later claimen dat het de schuld van de stomerij is. Omdat de toelichtingen op alle bonnen geprint moeten worden kunt u geen vrije tekst invoeren zoals beschreven is in hoofdstuk 4.7.

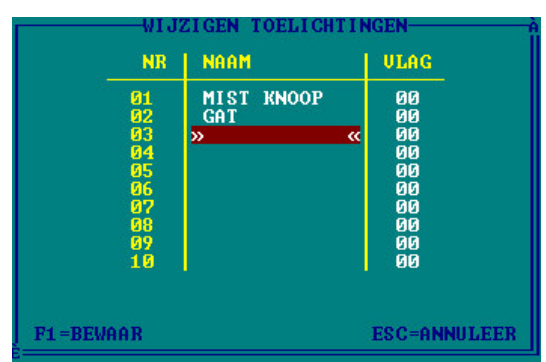

Selecteer in de programmeersoftware de optie TOELICHTING U kunt maximaal 99 toelichtingen programmeren. Elke toelichting bestaat uit maximaal 12 karakters. De vlaggen worden niet gebruikt (dus altijd 00). Voer alle toelichtingen in en druk op [F1] om de gegevens te bewaren.

**U moet ALTIJD eerst de toelichting invoeren en daarna het artikel. In systeemvlag 31 #6 bepaalt u of de toelichting voor af na het artikel wordt geprint (0=voor, 1=na)**

#### **TOETSCODES:**

U kunt elke toelichting een eigen toetscode geven, maar u kunt ook met één toets werken en telkens het nummer van een toelichting invoeren. U moet dan wel een lijst maken (met nummers) van alle toelichtingen. Het is niet mogelijk om te zoeken of te scrollen in de toelichtingen.

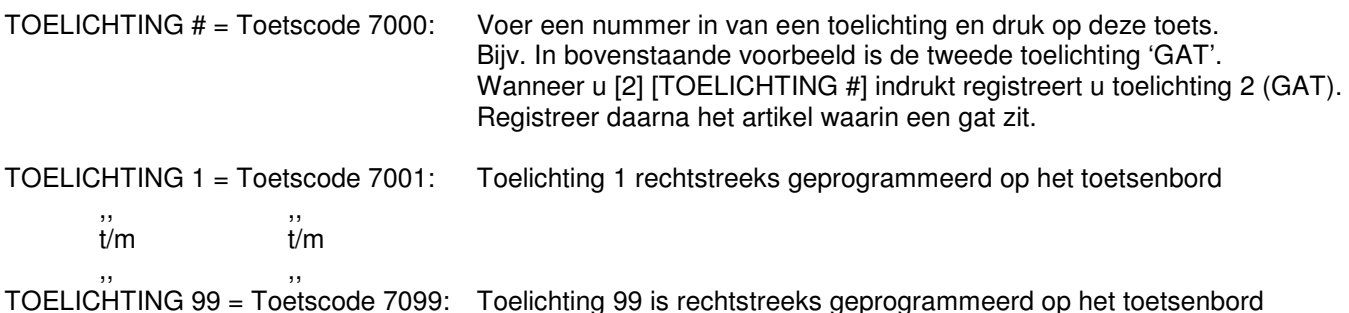

### **4.9 Vierkante meter berekenen**

U kunt een PLU een standaard prijs geven per vierkante meter. Als de klant bijvoorbeeld een tapijt brengt met een afmeting van bijv. 2.4m x 1.3m kan de vierkante meter prijs berekend worden.

In hoofdstuk 4.1 leest u hoe u een PLU kunt programmeren. In dit hoofdstuk staat ook vlag 3 vermeld. In deze vlag staat de regel VIERKANTE METER BEREKENEN. U moet hier 'Y' invoeren als u een vierkante meter prijs wilt berekenen voor een bepaalde PLU.

In vlag 1 (bit #8) van de PLU kunt u nog instellen of de vierkante meter berekening verplicht is of niet.

De berekening gaat als volgt: Stel u heeft een PLU (tapijt) geprogrammeerd met een vaste vierkante meter prijs van  $\epsilon$  5.80. Vierkante meter berekening is niet verplicht voor dit artikel (vlag 1 bit#8=0 van deze PLU) Vierkante meter berekening is mogelijk voor dit artikel (vlag 3 bit #5=1 voor deze PLU) De klant brengt een tapijt van 2.4m x 1.3m, toets het volgende in (sleutel in stand R): [2][.][4] [X] [1][.][3] [X] [TAPIJT] De kassa berekent nu: [2.4] x [1.3] x [5.80] = € 18,10 U kunt maximaal twee cijfers achter de komma bij de lengte of breedte invoeren.

#### Wanneer vlag 3 bit#5=0 van de PLU zal de kassa een deling maken. Als u normaal gesproken 2 keer **vermenigvuldigd ziet de kassa dit als een deling. De berekening is dan: [2.4] : [1.3] x [5.80] = 10,71**

## **5.0 Registreren en betalen (railnummers)**

#### **REGISTREREN:**

Er zijn bij het gebruik van railnummers meerdere methodes om te registreren.

- 1) U registreert eerst alle artikelen en u boekt daarna deze artikelen op een **specifieke** railnummer
- Druk op een toets van een afhaaldag
- Registreer alle artikelen
- Voer het railnummer in en druk op [RAILNUMMER OPENEN]
- Druk op [RAILNUMMER SLUITEN]
- 2) U opent een **specifiek** railnummer en u boekt daarna alle artikelen
- Druk op een toets van een afhaaldag
- Voer het railnummer in en druk op [RAILNUMMER OPENEN]
- Registreer alle artikelen
- Druk op [RAILNUMMER SLUITEN]
- 3) U registreert eerst alle artikelen en u boekt daarna deze artikelen op het **eerste vrije** railnummer
- Druk op een toets van een afhaaldag
- Registreer alle artikelen
- Druk op [OPSLAAN OP EERSTE VRIJE RAILNUMMER]
- 4) U opent het **eerste vrije** railnummer en u boekt daarna alle artikelen
- Druk op een toets van een afhaaldag
- Toets in [0] en druk op [RAILNUMMER OPENEN]
- Registreer alle artikelen
- Druk op [RAILNUMMER SLUITEN]

#### **BETALEN:**

Het betalen gaat als volgt:

- Druk op een toets van een afhaaldag
- Voer het railnummer in en druk op [RAILNUMMER BETALEN]
- Kies een afrekentoets

Een gedeelte (vooruit) betalen gaat als volgt:

- Druk op een toets van een afhaaldag
- Voer het railnummer in en druk op [RAILNUMMER OPENEN]
- Voer het bedrag in wat de klant wil betalen en druk op [GEDEELTE BETALEN]
- Kies een afrekentoets
- Na het betalen wordt het railnummer automatisch weer gesloten

De volgende Makro (GEDEELETE BETALEN) is geprogrammeerd: MAKRO 3 (toetscode = 8003) met de codes: 8196, 36, 5F, 2E en 0E ([MAKRO 96] [KORTINGBEDRAG 1] [LA OPEN NA SLUITEN] [SLUITEN] [C])

Makro 96 is een speciale makro die gebruikt wordt om vrije gegevens (bedrag) te kunnen invoeren. 5F is een toetscode gebruikt om de lade te openen als het railnummer wordt gesloten.

De volgende systeemvlaggen m.b.t. betalen zijn ingesteld:<br>18 #7=0 Alle artikelen moeten verwijderd zijn van het

- **18 #7=0** Alle artikelen moeten verwijderd zijn van het railnummer na betaling
- **19 #1=0** Een geopende railnummer kan niet direct afgerekend worden, dit kan alleen met [RAIL BETALEN]
- **44 #8=0** Na het indrukken van [RAILNUMMER SLUITEN] gaat de geldade open
- **51 #8,7=00** Het railnummer moet geprogrammeerd blijven na betaling
- **52 #2=0** Er wordt geen gebruik gemaakt van gespecificeerde nota's
- **110 #7-1=0000000** De bediendes mogen gebruik maken van alle afrekentoetsen
- **150 #6=1** Op de kledingbonnen wordt de wijze van betalen geprint

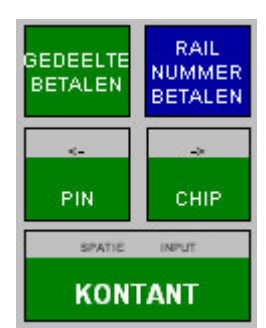

## **6.0 Scan functies**

Als een barcodescanner is aangesloten kunt u eenvoudig PLU's programmeren en instellingen van PLU's wijzigen. Omdat deze PLU's niet op het toetsenbord zijn geplaatst kunt u geen gebruik maken van [WIJZIG PRIJS] en/of [WIJZIG NAAM]. Als u een naam wilt wijzigen van een artikel met een barcode moet u gebruik maken van het standaard programmeervel (zie ook volgende pagina). Het QWERTY toetsenbord kunt u niet gebruiken.

#### **NIEUWE PLU PROGRAMMEREN:**

Zet de sleutel in de stand P1, toets in [2][7] en druk op [START]. Scan de barcode van het artikel. Volg daarna de instructies (naam, prijs, gekoppelde groep, etc. invoeren). Scan eventueel een volgend artikel of draai de sleutel terug naar de stand R.

#### **OMSCHRIJVING VAN EEN PLU WIJZIGEN:**

Zet de sleutel in de stand P1, toets in [2][8] en druk op [START]. Scan de barcode van het artikel. Voer de omschrijving in (max. 16 karakters) en druk op [INPUT]. Scan eventueel een volgend artikel of draai de sleutel terug naar de stand R.

#### **PRIJS VAN EEN PLU WIJZIGEN:**

Zet de sleutel in de stand P1, toets in [2][9] en druk op [START]. Scan de barcode van het artikel. Voer de prijs in (geen 'punt' (.) gebruiken) en druk op [INPUT]. Scan eventueel een volgend artikel of draai de sleutel terug naar de stand R.

#### **BEGINVOORRAAD VAN EEN PLU WIJZIGEN:**

Zet de sleutel in de stand P1, toets in [3][0] en druk op [START]. Scan de barcode van het artikel. Voer de nieuwe beginvoorraad in en druk op [INPUT]. Scan eventueel een volgend artikel of draai de sleutel terug naar de stand R.

#### **VOORRAAD VAN EEN PLU BIJBOEKEN:**

Zet de sleutel in de stand P1, toets in [3][1] en druk op [START]. Scan de barcode van het artikel. Voer de nieuwe voorraad in en druk op [INPUT]. Scan eventueel een volgend artikel of draai de sleutel terug naar de stand R.

#### **VOORRAAD VAN EEN PLU AFBOEKEN:**

Zet de sleutel in de stand P1, toets in [3][2] en druk op [START]. Scan de barcode van het artikel. Voer de voorraad in die afgeboekt moet worden en druk op [INPUT]. Scan eventueel een volgend artikel of draai de sleutel terug naar de stand R.

#### **OMSCHRIJVING VAN EEN GROEP WIJZIGEN:**

Zet de sleutel in de stand P1, toets in [3][3] en druk op [START]. Scan de barcode van het artikel. Voer de omschrijving in (max. 16 karakters) en druk op [INPUT]. Scan eventueel een volgend artikel of draai de sleutel terug naar de stand R.

#### **OMSCHRIJVING VAN EEN HOOFDGROEP WIJZIGEN:**

Zet de sleutel in de stand P1, toets in [3][4] en druk op [START]. Scan de barcode van het artikel. Voer de omschrijving in (max. 12 karakters) en druk op [INPUT]. Scan eventueel een volgend artikel of draai de sleutel terug naar de stand R.

#### **DATUM WIJZIGEN:**

Zet de sleutel in de stand P1, toets in [3][5] en druk op [START]. Voer de datum in (JJJJMMDD) en druk op [INPUT]. Draai de sleutel terug naar de stand R.

#### **TIJD WIJZIGEN:**

Zet de sleutel in de stand P1, toets in [3][6] en druk op [START]. Voer de tijd in (UUMM) en druk op [INPUT]. Draai de sleutel terug naar de stand R.

## **7.0 Programmeervellen**

Hieronder zijn de programmeervellen weergegeven van beide modellen kassa's (RK en FK).

## **7.1 Programmeervel voor ET-7626 RK**

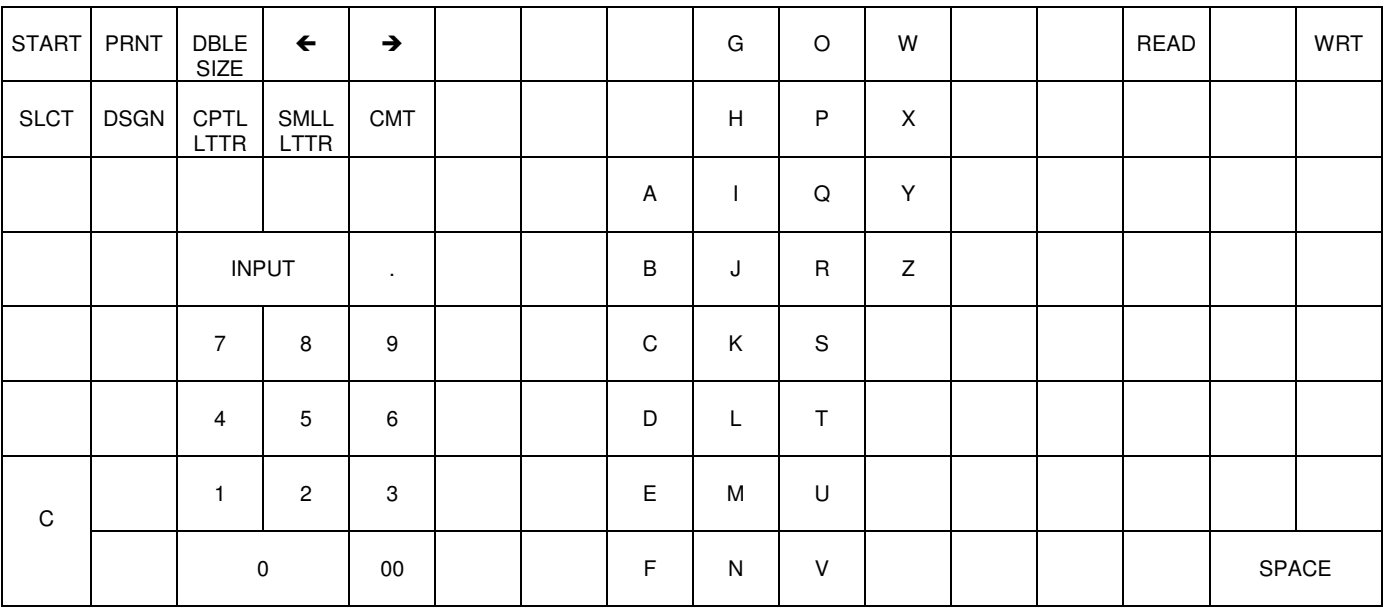

## **7.2 Programmeervel voor ET-7626 FK**

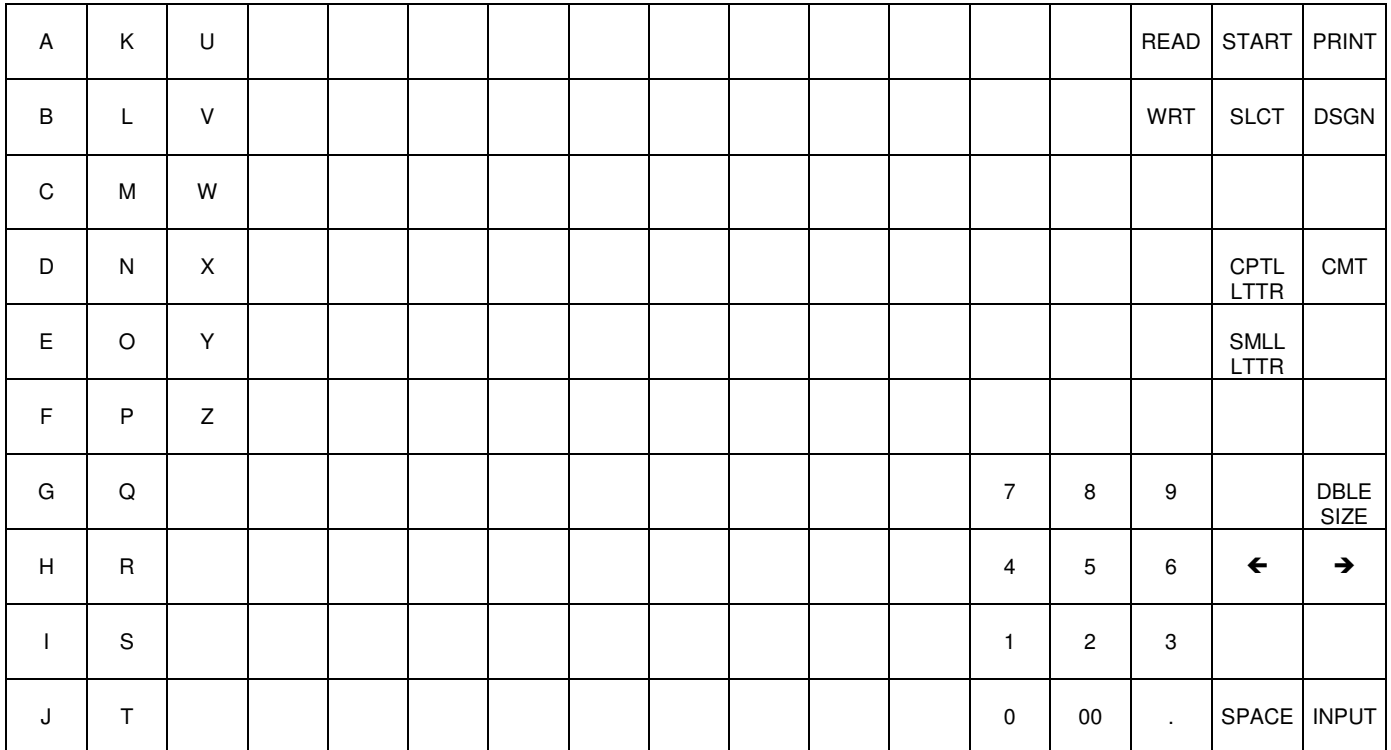

## **8.0 Standaard systeemvlaggen**

De volgende systeemvlaggen zijn in de demo geprogrammeert, uiteraard kunt u afwijken van deze programmering.

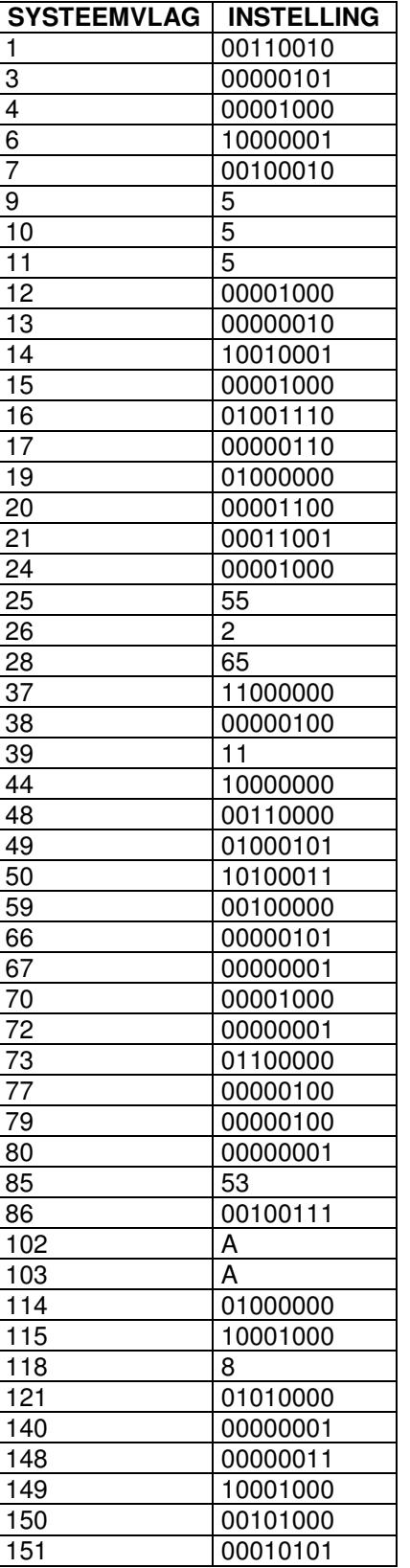

De systeemvlaggen die niet afgebeeld staan hebben allemaal de waarde '0' of '00000000'.